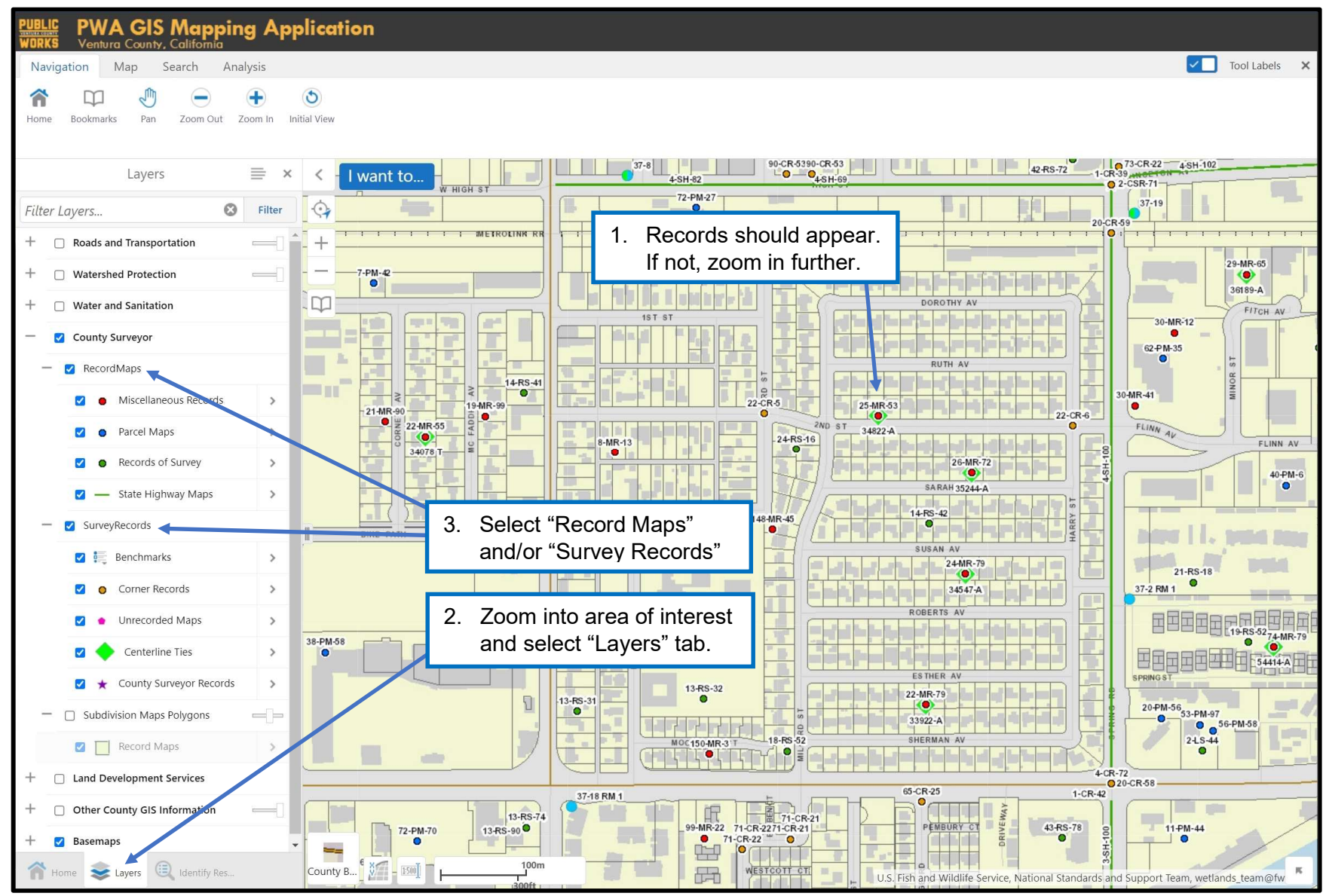

Page 1 of 7 5-15-2023

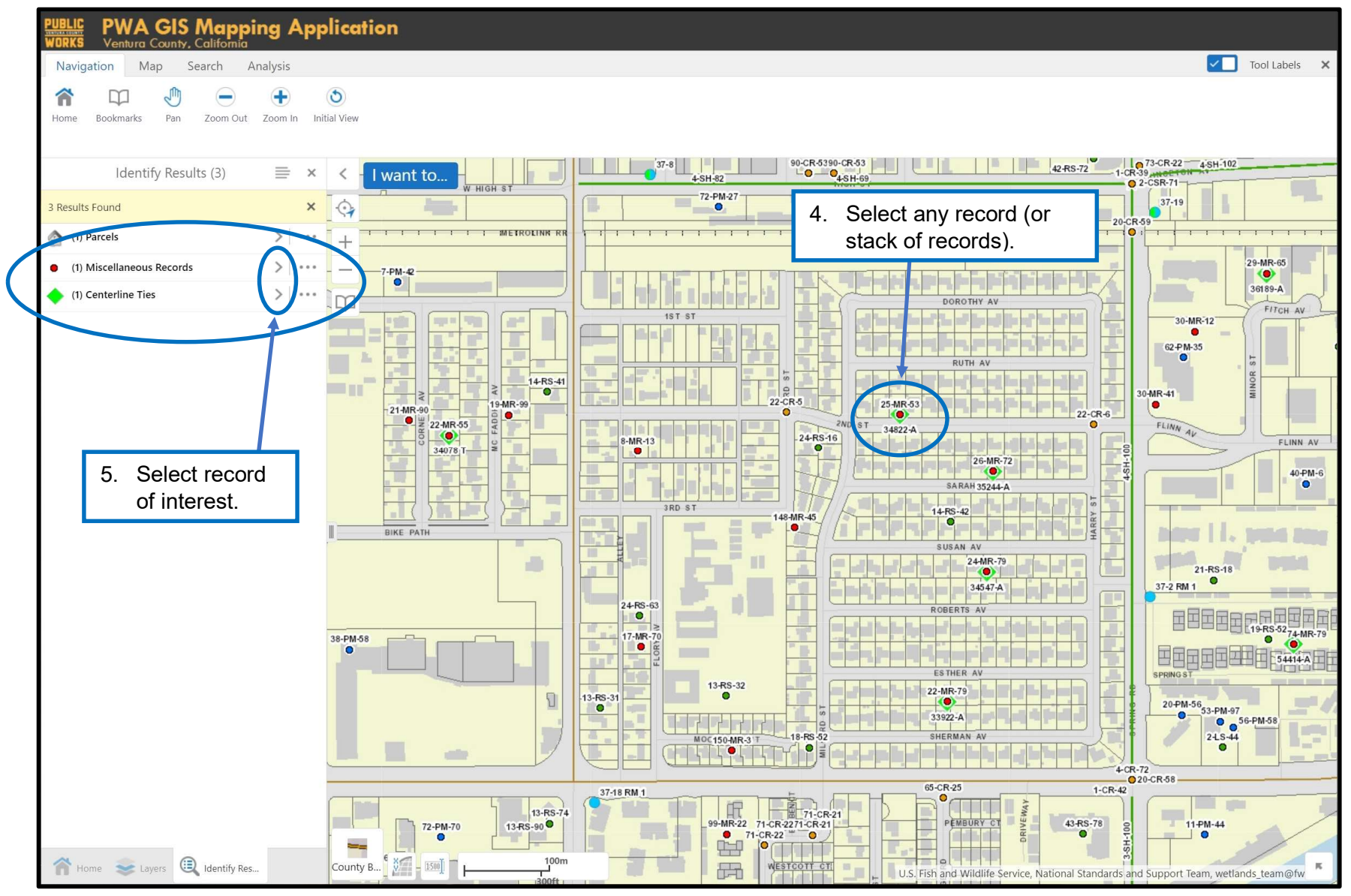

Page 2 of 7 5-15-2023

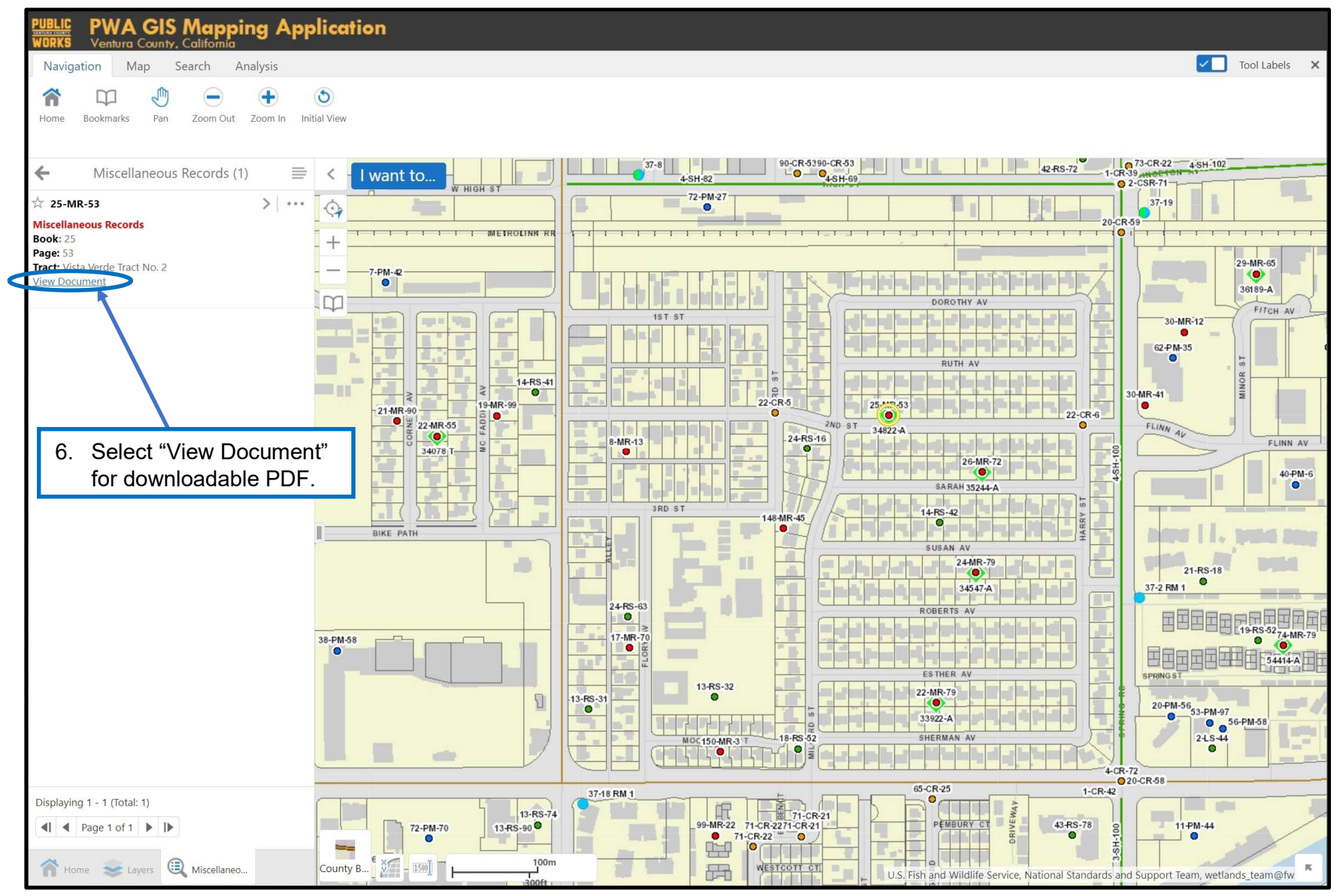

Page 3 of 7 5-15-2023

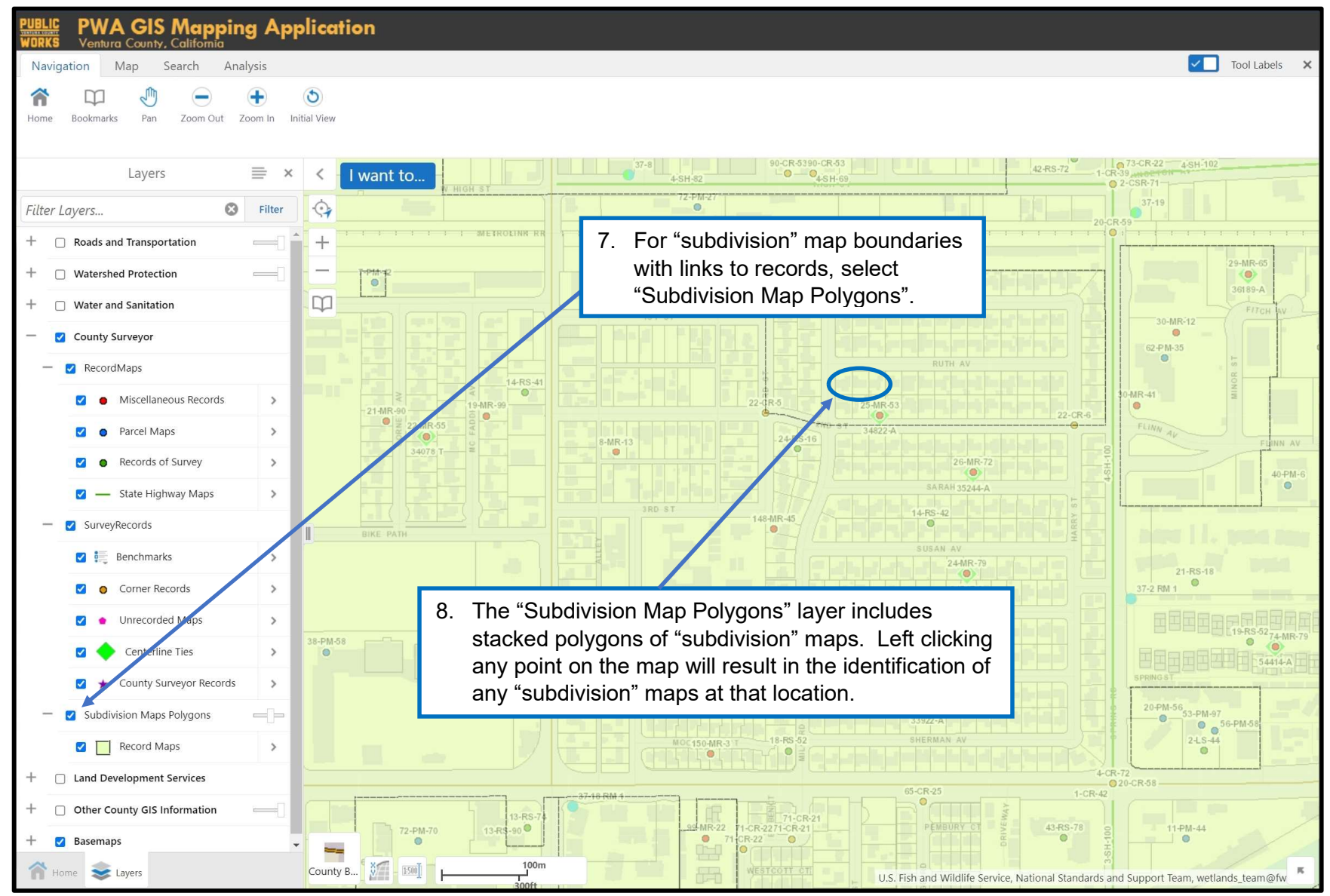

Page 4 of 7 5-15-2023

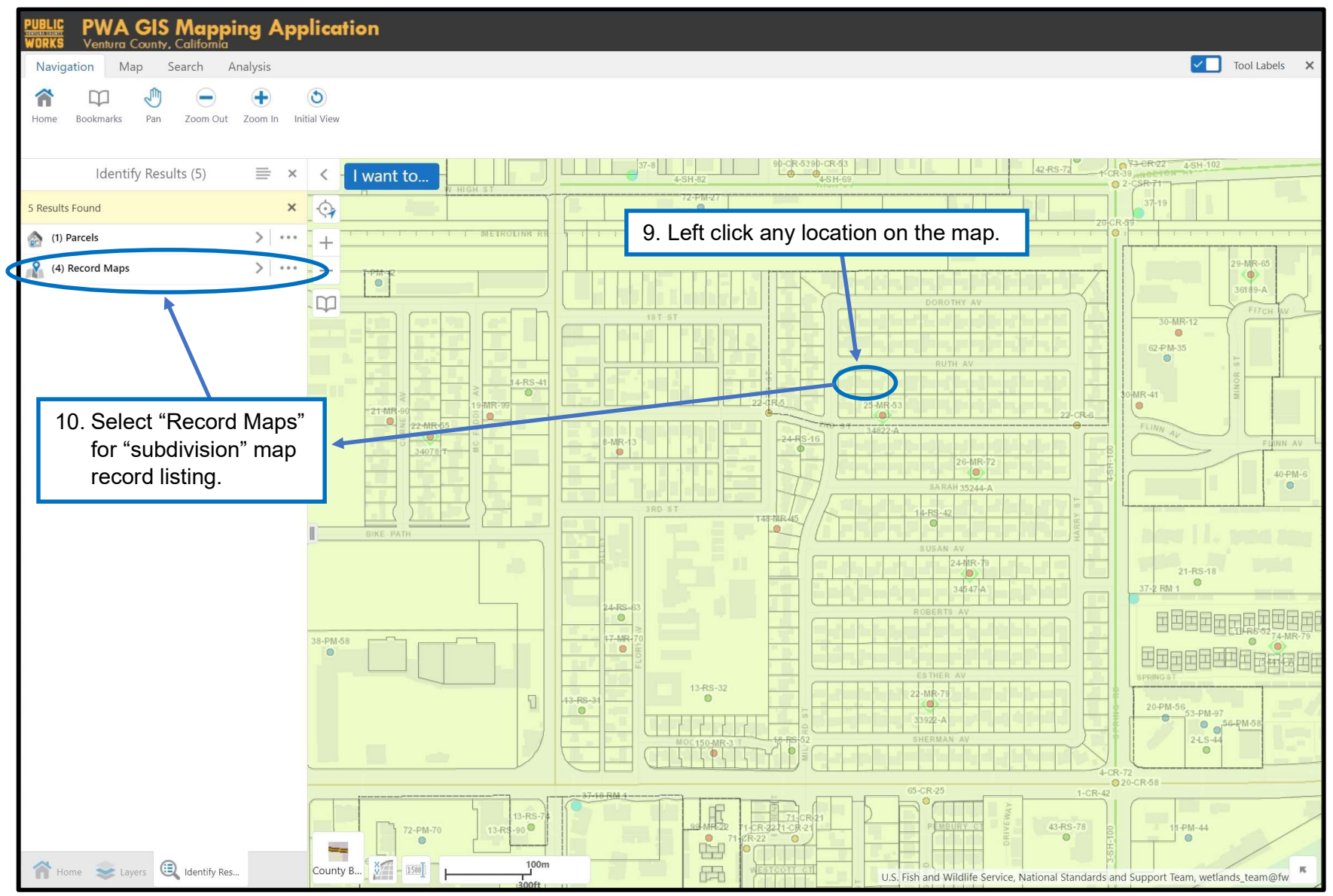

Page 5 of 7 5-15-2023

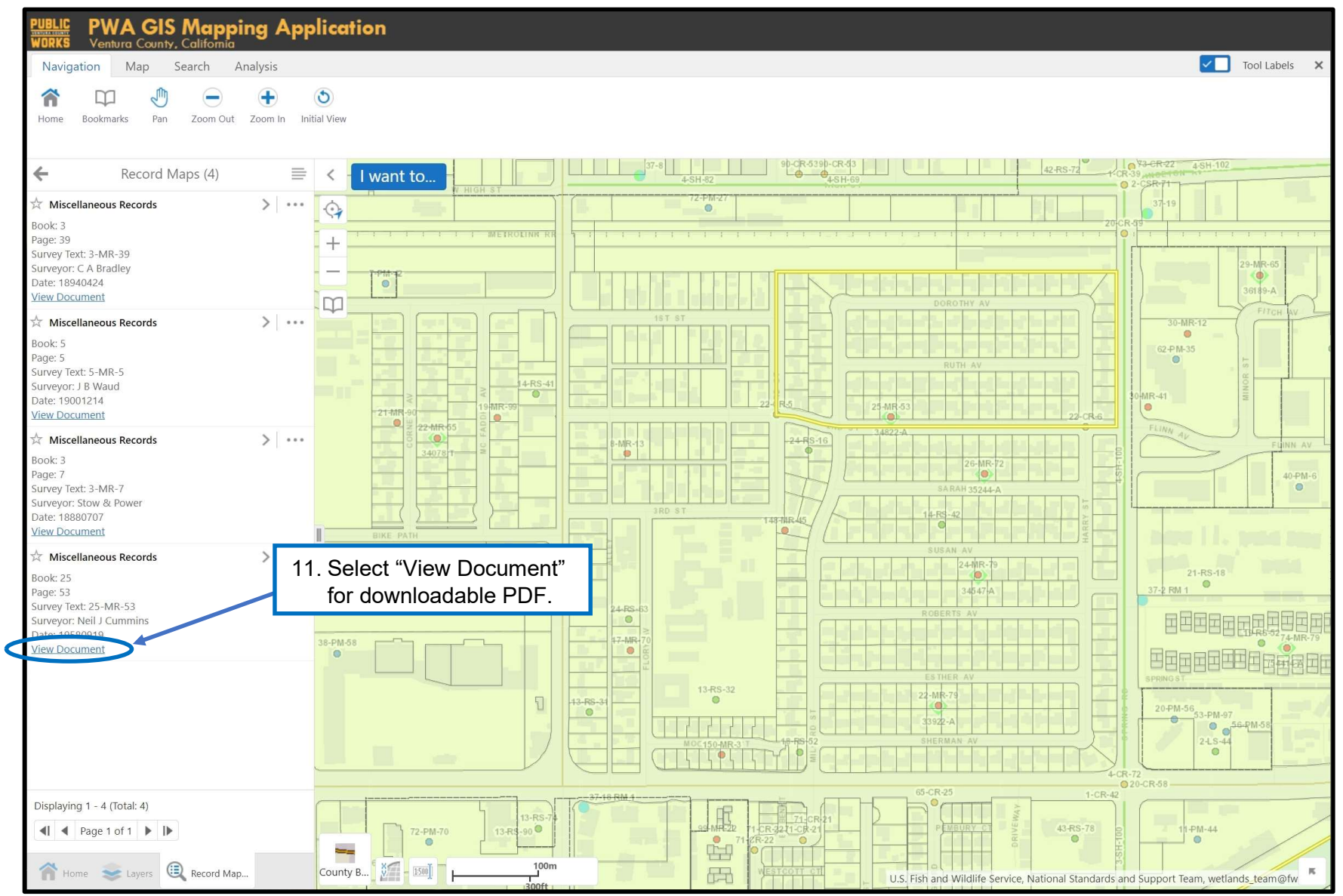

#### General Notes:

Page 6 of 7 5-15-2023

- 1) Selecting "Record Maps" in the Layers menu will show the following record maps: *Miscellaneous Records (MR)* which include Tract Maps, Parcel Maps (PM), Records of Survey (RS), and State Highway Maps (SH).
- 2) Selecting "Survey Records" in the Layers menu will show the following records filed with the Ventura County Surveyor's Office: Benchmarks, Corner Records (CR), Unrecorded Maps (UM), Centerline Tie Sheets, and County Surveyor's Records (CSR).
- 3) Selecting "Subdivision Maps Polygons" in the Layers menu will show polygon boundaries for "subdivision" type maps that may include Miscellaneous Records (MR), Parcel Maps (PM), Records of Survey (RS), and/or Unrecorded Maps (UM).
- 4) The display of point locations (by approximate centroid point relative to the record referenced) is scale dependent in County View. If you select "Record Maps" and/or "Survey Records" and no points are displayed, try zooming in to your area of interest.
- 5) A additional guides provided by ITSD/GIS can be found here (PDF) and here (Videos).